# SIM900A GSM / GPRS SMS USB Modem

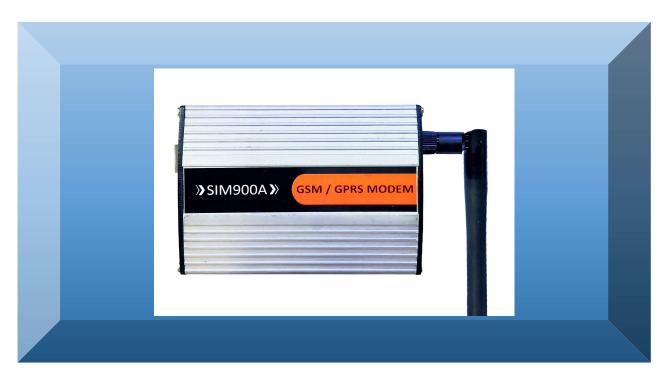

#### **Device Description:**

SIM900A GSM GPRS USB Modem designed and manufactured by Graylogix for industrial applications related to GSM, which works on standard AT commands with 9600 Baud rate. Best suitable for SMS and Data applications, supports all types of sim cards except JIO, This modem works on 2G network and has one external antenna and it is USB self-powered with fast and stable network performance.

It is equipped with features of circuit switched data, SMS and GPRS (Class 10). This modem is available with optional feature of TCP/IP Stack for higher end applications.

## Features & Specs:

- Compact Size
- Works on 5V USB
- Rugged Design
- Encapsulated in an Aluminum Nutshell
- Robust Industrial Design
- Amalgamation of the best in class Chipset and the Product
- Table Top
- Extremely Low power consumption.
- Quad-band: GSM 850, EGSM 900, DCS 1800, PCS 1900.
- Class 4 (2W):GSM850,EGSM900
- Class 1 (1W):DCS1800,PCS1900
- GPRS multi-slot class 12 (default)
- Normal operation:  $0^{\circ}C \sim +50^{\circ}C$
- Storage temperature  $-45^{\circ}C \sim +90^{\circ}C$
- GPRS data downlink transfer: max. 85.6 kbps
- GPRS data uplink transfer: max. 85.6 kbps
- Coding scheme: CS-1, CS-2, CS-3 and CS-4

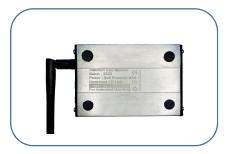

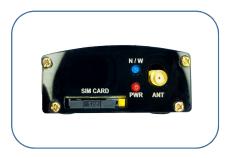

- PAP protocol for PPP connect
- Integrate the TCP/IP protocol.
- Support Packet Broadcast Control Channel (PBCCH)
- Support CSD transmission
- CSD transmission rates:2.4,4.8,9.6,14.4 kbps
- Unstructured Supplementary Services Data (USSD) support
- MT, MO, CB, Text and PDU mode for SMS
- USB Interface.
- Weight 130g
- SMA Rubber Duct Antenna
- Dimension L 9.5mm x W 6.5mm x H 2.25mm

### **KIT Includes:**

- SIM900A USB modem,
- GSM Antenna,
- USB Cable.

### **Application:**

- SMS, GPRS DATA and,
- Industrial System Integration,
- Industrial / Process Automation,
- Remote Data Logging etc.

#### **First Use Instructions:**

- Download and Install USB driver for CP2102
- Interface the Antenna to the SMA connector
- Insert Simcard
- Connect the USB cable
- Check the com port in device manager
- Go to any terminal software and select the respective com port, and baudrate 9600 as default.
- Start executing AT commands.
- Download AT Commands from our website
- Or you can use any .EXE file or GUI based application and interface the modem with that

Designed, Developed and Manufactured by GRAYLOGIX Bangalore. #4, Toms Plaza, Dinnur Main Road, R.T. Nagar Bangalore-560032. info@graylogix.in Ph: 080-41211401.

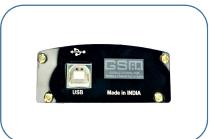

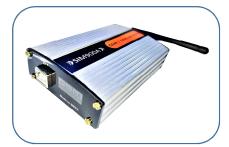